# **MTM** VIDEOS

# **Owner's Guide**

# Getting Started with the MTM Videos program

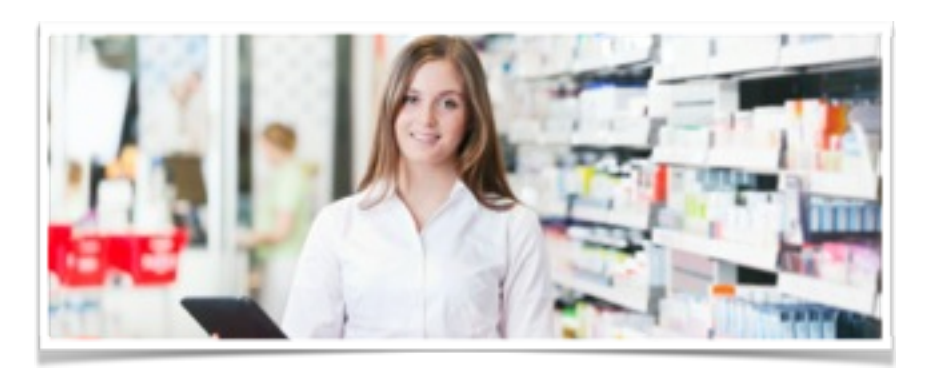

# **Table of Contents**

Welcome to the MTM Videos Program.….. 3

Step 1: Downloading MTM Videos on Your iPad….. 4

Step 2: Implementing the MTM Videos Program in Your Store………………….……………….. 6

Frequently Asked Questions………………. 7

# **Welcome to the MTM Videos Program**

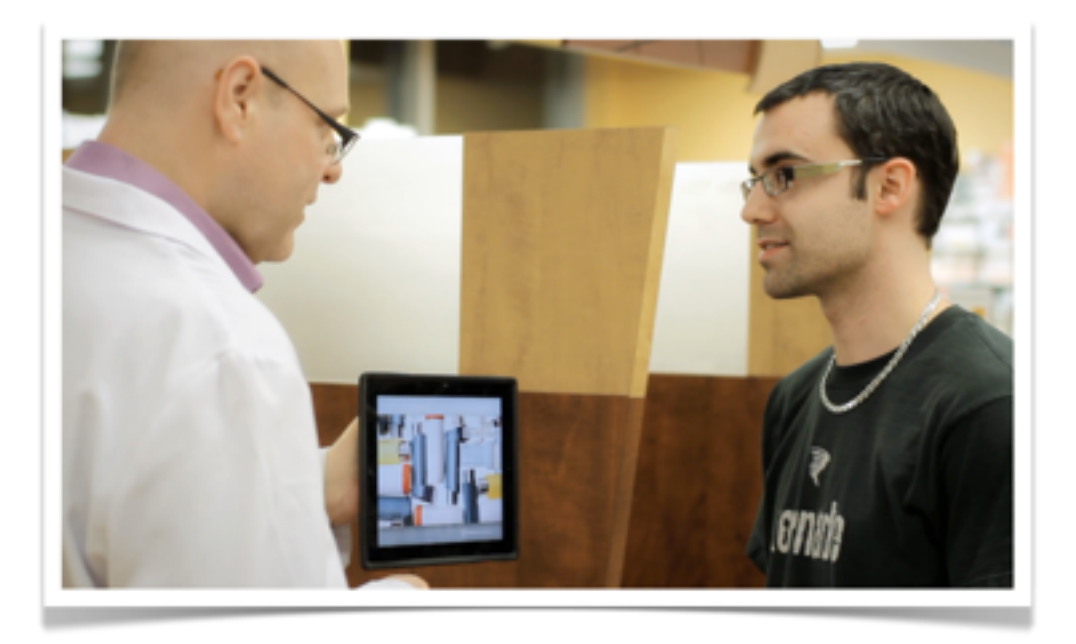

More than 50% of your patients do not take their medications properly. Our Patient Education Videos help them better understand how to properly take their medications and improve compliance.

You have in your hands a sales building machine that is not only going to increase your profits and increase your customer referrals, but it is also going to significantly increase the value of your pharmacy.

In this brief guide, we have included the tools needed to get you started with the MTM Videos Program. We understand that starting a new program in your pharmacy can be overwhelming, that's why we organized this turnkey owner's guide providing you with important pointers for a successful implementation. Your involvement in this program and your success is critical to us!

# **Step 1: Downloading MTM Videos on Your iPad**

Click here to view a video: How to Download the MTM Videos App

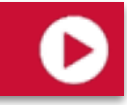

#### **Connect Your iPad to a Wi-Fi Network**

In your iPad, go to Settings/Wi-Fi and select your network. In order to avoid any interruptions in the downloading process, make sure your Wi-Fi signal is **Connect Your iPad to a Wi-Fi Network**<br>
In your iPad, go to Settings/Wi-Fi and select your<br>
network. In order to avoid any interruptions in the<br>
downloading process, make sure your Wi-Fi signal is<br>
both strong and reliable **mobile data connection will NOT work.**

#### **Update Your iPad with the Latest iOS**

In your iPad, go to Settings/General/Software Update and check for notices. If "Software updated" is shown on screen, you're all set! If that's not the case, you need to update your iOS. This may take a few minutes, and once completed, your iPad will reboot.

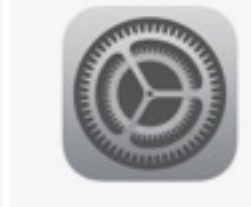

**2**

**3**

#### **Download the App**

Touch the App Store Icon, search for MTM Videos in the search bar at the top right corner and install the App by clicking on Free. Note: the App downloaded from the App store is simply a container, and does not include the content (the videos).

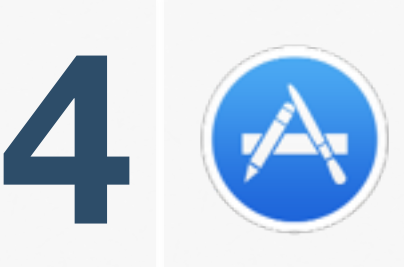

#### **Enter Your Apple ID**

The App Store will ask for your Apple ID username and password. If you do not remember your Apple ID, **click [here to reset your password or to create a new](https://appleid.apple.com/cgi-bin/WebObjects/MyAppleId.woa/) Apple ID.** 

### **Step 1: Downloading MTM Videos on Your iPad**

Click here to view a video: How to Download the MTM Videos App

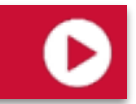

#### **Open the MTM Videos App**

Once you have successfully downloaded the MTM **Open the MTM Videos App**<br>Once you have successfully downloaded the MTM Videos App, return to the iPad's home page and select the red MTM Videos App icon.

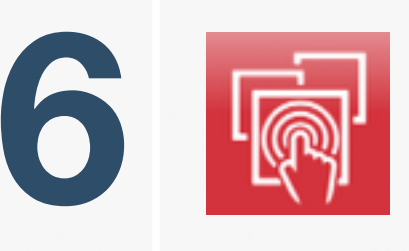

#### **Download the videos (content)**

Within the MTM Videos App, enter your MTM Videos username and password included in your Welcome Email. If you do not have access to your welcome email, please contact us.

Once you have entered your username and password, your videos will begin to download.

#### **This may take a few hours depending on your Internet connection speed.**

We strongly suggest that you leave the iPad aside during this time to avoid interruptions.

# **Contact Us For Assistance: 1-800-959-0175 [info@mtmvideos.com](mailto:info@mtmvideos.com)**

### **Step 2: Implementing the MTM Videos Program in Your Store**

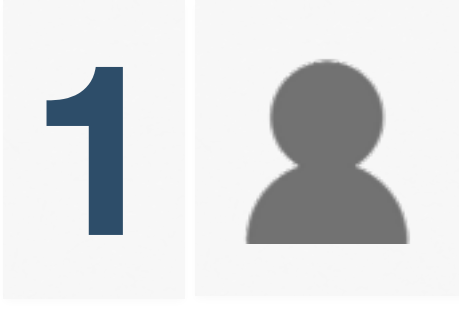

**2**

#### **Designate a staff member to be in charge of the MTM Videos program in your pharmacy**

We strongly suggest that this task be assigned to a technician. This person will participate in the training **Sesignate a staff member to be in charge of the MTM Videos program in your pharmacy** We strongly suggest that this task be assigned to a technician. This person will participate in the training session (step 2), ensure th and that all staff members participate in the program.

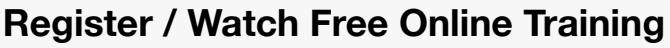

We strongly recommend one or several of your staff members join the MTM Videos training for a successful implementation of the program. A thorough walk-through of all features included in the membership will be given by one of our implementation specialist.

**MTM Videos Live Training: 5 easy steps to successfully implement the program in your pharmacy**

#### **[CLICK HERE TO REGISTER](http://www.mtmvideos.com/mtm-enterprise-edition-training/?&__hssc=&__hstc&hsCtaTracking=2d940c39-b982-4eb5-b0fc-fc7e917e9165%7Ccb1a2552-5857-48e2-8538-d75368538bd0)**

- Familiarize yourself with **video content**
- Learn how to successfully **integrate the program** in your workflow
- Find out where to install your iPad and other **implementation tools**
- Discover how to use the **email feature** through your **personalized dashboard**
- Find out how to add MTM Videos to your **Facebook page and website.**

**Can't seem to find the time to register for a live training? All of our content is available online at anytime via video!**

#### **[CLICK HERE TO WATCH ONLINE](http://www.mtmvideos.com/mtm-enterprise-training-videos/)**

You can watch the MTM Videos Training at your convenience, which includes the same information you would receive during a live webinar.

**CONTACT US TO SCHEDULE A ONE-ON-ONE TRAINING SESSION AT A CONVENIENT TIME 1-800-959-0175**

# **Frequently Asked Questions (FAQ)**

#### **Troubleshooting**

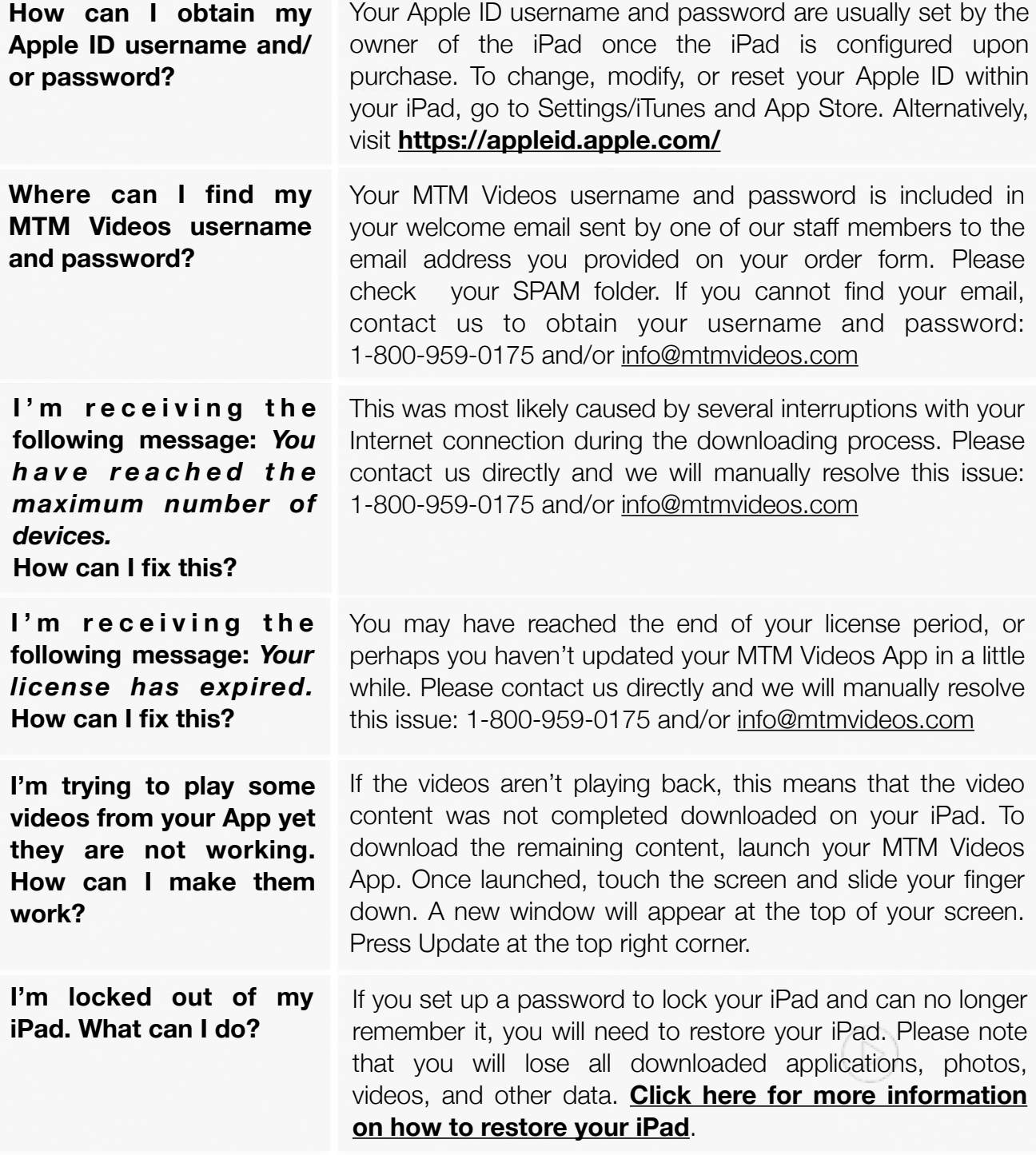

# **Frequently Asked Questions (FAQs)**

#### **iPad in Your Store**

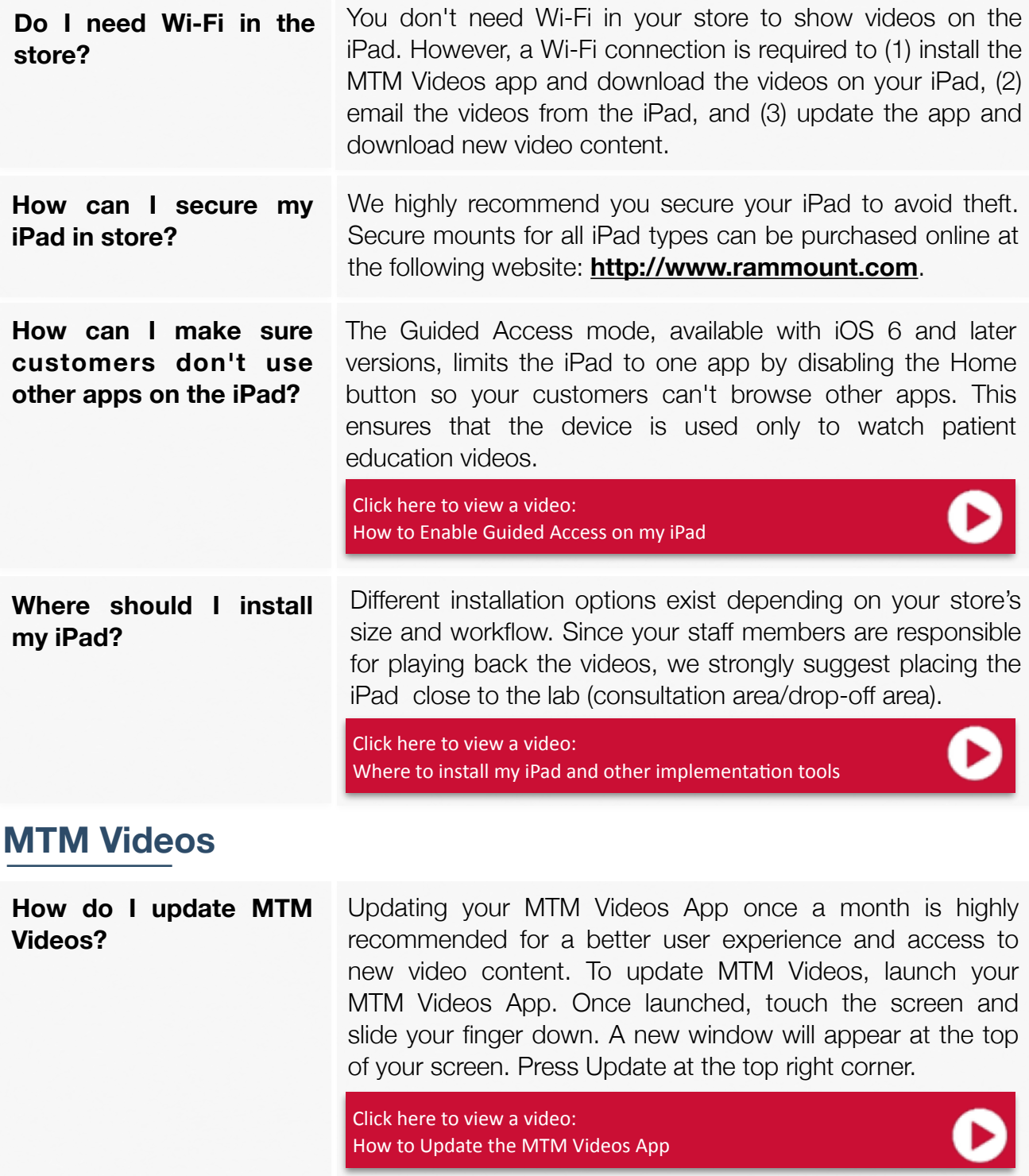

# **Frequently Asked Questions (FAQs)**

#### **MTM Videos**

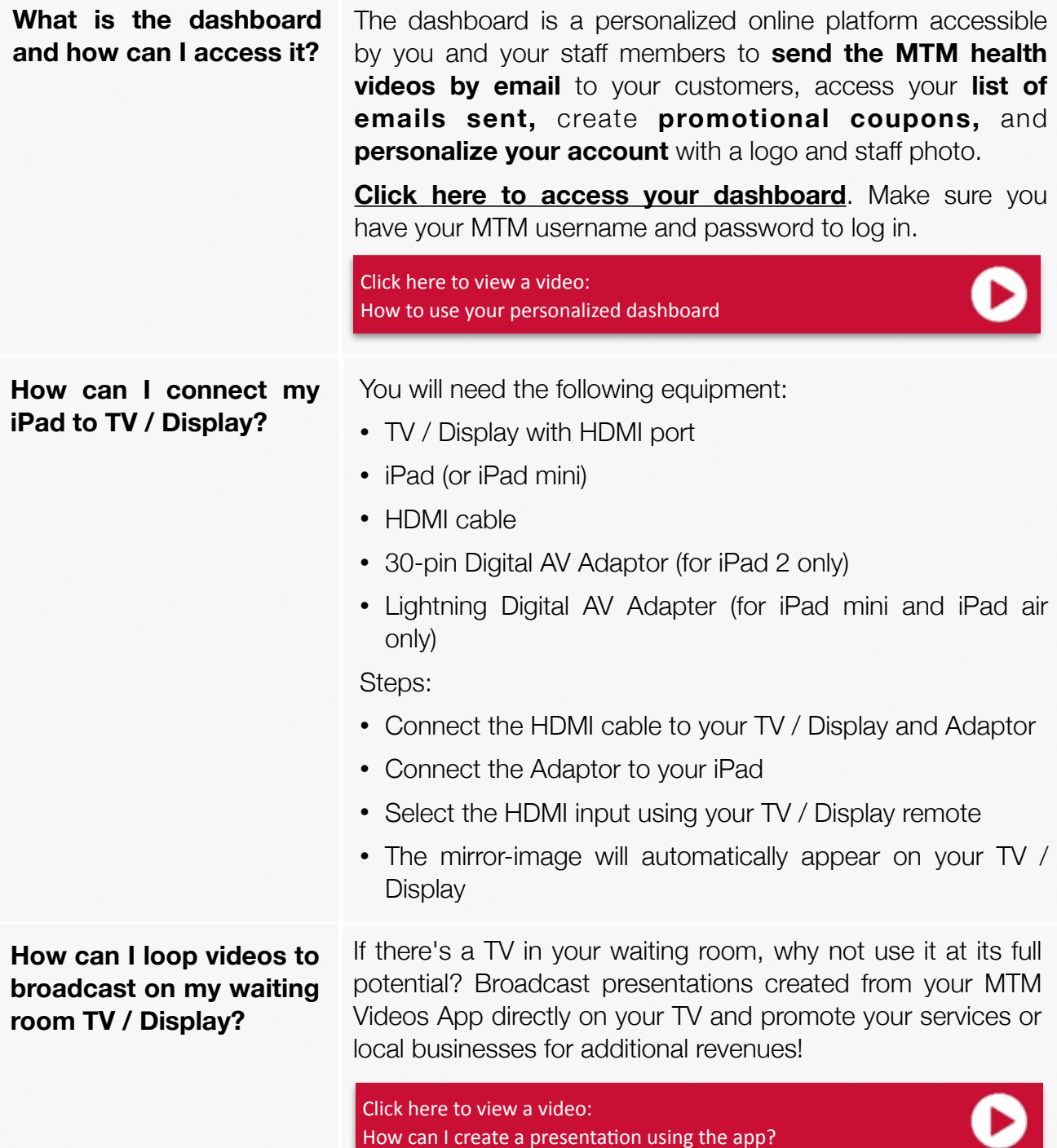